# Data Quality Network 2024 Getting Ready and Organized for PIMS Reporting

## Shana Kulp North Penn School District

Wednesday, May 15, 2024

#### Self Introduction - Hi, I'm Shana!

Upper Salford Resident (*free Folk Fest tickets*)

Lansdale Catholic High School

Kutztown University - Business Management

Northern Tioga School District, Elkland 2012-2019 (Approximately 2,000 students)

North Penn School District, Lansdale 2019-Present (Approximately 13,000 students)

PAITDM Current Vice President, President starting May 2024

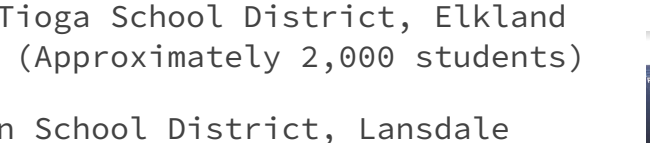

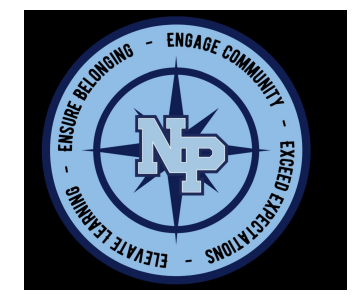

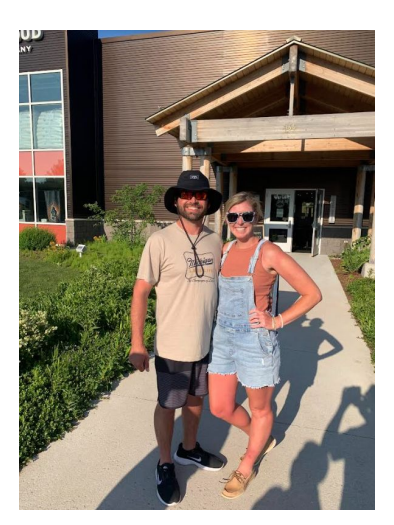

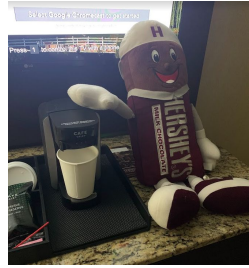

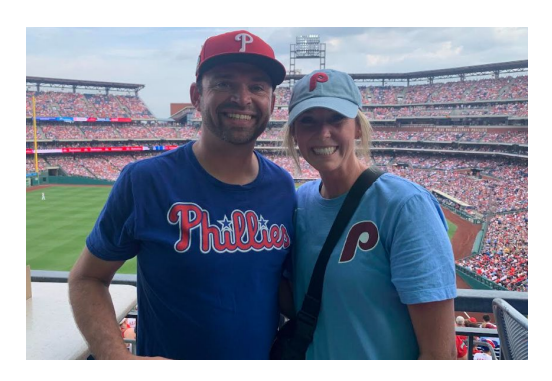

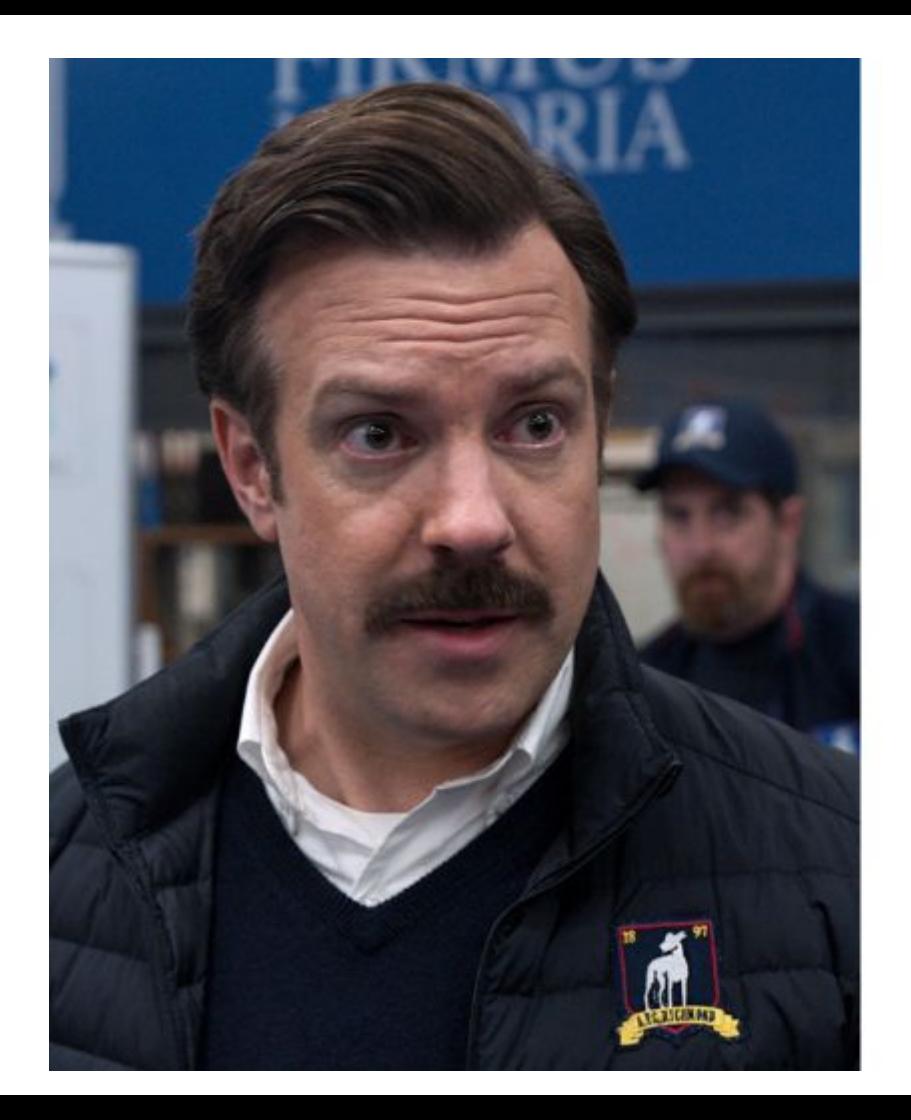

"There's two buttons I never like to hit: that's panic and snooze"

#### PIMS/PDE Resources

- PDE New PIMS Admin Checklist
- PDE PIMS Resources How To Guides/Videos
	- Review the YouTube videos prior to each collection
		- i. Even for experienced PIMS admins, this will help focus on the upcoming collection/refresh
- Review the PIMS Calendar
	- Incorporate the PIMS Calendar in a method that is meaningful to you (physical copy; add to a physical calendar; add to your Outlook or Google Calendar
- Weekly PIMS Q&A
- PIMS resource account/E-Mail; Call the Help Desk
- PDE Data Summit
- Data Quality Curriculum
	- Delete Utility Module

#### Organizations/Networks Available

- Data Quality Network
	- Monthly Data Quality Network Meetings/IU Meetings
	- Contacts maintain records for your district, this will assist when other districts/IUs/APS/Charter/etc are looking for contact information for staff
- $\bullet$   $A/CAPA$ 
	- Fall in person conference; monthly webinars; resources on their website; data workshop; spring virtual conference
- PAITDM
	- Four virtual meetings a year; PASBO Link portal message board
- Intermediate Unit
	- IU Points of Contact; resources; IUs can assist when needing to work with other districts in your IU

#### PIMS Organization, Checklist, Resources and Calendar Continued

- Calendar for you
	- Select a method that works best for you (Google Sheet, Excel, Printed Copy, Canva)
		- Check off/note as you go, add a column for yourself to note your progress and completion
			- Example leading up to an Internal Snapshot record the dates of successful uploads
		- Record when ACS reports were submitted; copy or blind copy yourself on the ACS emails
			- This will help in the event of an audit
		- Add important dates to your calendar, block off time when submissions are coming to close to ensure all data has been submitted
			- You can import dates/PIMS calendar to certain calendars (Google, Outlook)
- Calendar/dates for deadlines for departments/data owners
	- Create an internal document for your district so those who contribute to the data collections are aware of deadlines
		- Depending on the size of your district and SIS specifications, back date the date to allow for data to be updated/added on time to be submitted; For the Spring Keystone Exams - we provided until 2/15 for our schools to provide us the bulk of students then added a tab to collect any new students or students who were missed - this was open till the day before the collection/we updated as students were added - did not wait until the last minute

#### Collection Crosswalk and Responsible Staff/Departments

- NPSD PIMS Data Workflow
	- Google Sheet

- - -

- School List with grade levels and EdNA School Numbers
- Contact List for C1, C2, C4, C5, C6, Title I
- Example for Safe Schools Corresponding Police Departments for each School

### PIMS Yearly Electronic and Physical Record Organization

- PIMS Folder
	- Yearly Folder
		- Folder for each collection
			- Example:
				- $\circ$  C1
					- Student
					- Staff
		- Folder for ACS Reports
		- General Folder for Student (error/update reports); General Folder for Special Education; save related reports that may not be specific to a collection here

#### SIS Specific Help

- Help documentation from SIS
- Trainings held by SIS
- Review the process your SIS has in place for annual PIMS updates
- Does your SIS offer a Sandbox or Test site

#### **Crosswalks**

If your SIS/Financial system do not already have a crosswalk, create a document with the PIMS fields and where the data is housed/located in your SIS.

Share Crosswalks with the stakeholders.

• Develop a shared location for these types of documents (example: Google Shared Drive)

This will help when it comes time to troubleshoot/correcting PIMS errors.

Review and determine who will be responsible for owning/maintaining the data. Who will responsible for correcting the errors.

#### PIMS Sandbox

- PIMS Sandbox
- PIMS Sandbox usually opens 2 weeks prior to collections opening
- These tool helps districts prepare for upcoming collections, correct errors in data prior to the collection opening/discover if data is not being properly reported
- Seeing an upcoming collection, knowing the data is ready/correct will be very comforting

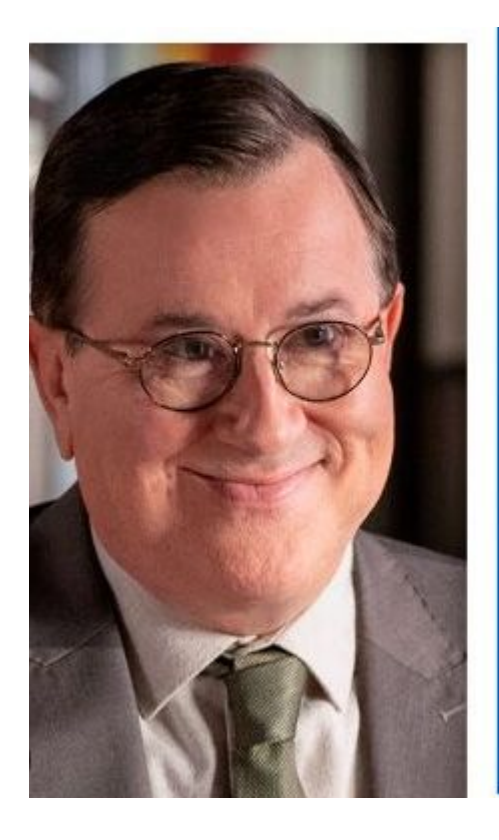

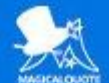

**HUMAN BEINGS ARE NEVER GONNA BE PERFECT. THE BEST** WE CAN DO IS TO KEEP ASKING FOR HELP AND ACCEPTING IT WHEN YOU CAN, AND IF YOU KEEP ON DOING THAT, YOU'LL ALWAYS BE MOVING TOWARDS BETTER.

**LESLIE HIGGINS** 

### Yearly Checklists, Tools, Templates, Organization

#### ● Prepare non SIS Templates

- Depending on your SIS, not all templates may be available due to timing/updates
- Once the collection is successfully submitted, create a copy for next year so you are ahead of the game
- Prepare internal collection tools
	- Examples

- - -

- Google Sheet to collect precode/testing information for the Keystone Exams
- Safe Schools Google Sheets Drill Collection Form and Response Sheet
- Prepare Internal Tools to assist in collections:
	- PVAAS Date Calculator (to assist teachers/principals during Roster Verification) this is helpful for students who were not included in the Staff Student Subtest submission or if information was reported incorrectly
	- Child Accounting Overview
		- First/Last Teacher Day (this can assist with Table 8A for Special Education; non instructional days; minutes/days; closings due to weather/other reasons; FIDs
	- Student Retentions

#### Validation and Back Up Documentation

- Depending on the SIS your district uses, leverage built in validation reports or create your own reports to validate data prior to PIMS submissions.
- Use Pivot Tables in Excel or Google Sheets to help with counts.
- Compare enrollment reports from your SIS to the reports available through PIMS.
- Tracking Sheets for departments who are data owners/stewards
	- Registration/Child Accounting
	- Special Education
	- Safe Schools/Discipline
- Where is your data housed do you have the backup data to what is being submitted
	- ACT 16 Custom Tab
	- Safe Schools Drill Collection form for Fire and Security Drills

#### Collection Buy In and Data Validation

Having others understand the why can be a challenge.

We view the data as being important as a part of our job/responsibility. For a lot of the collections, it is difficult to own the data (especially in larger districts).

Offer different ways the data collections are shared with departments. Offer trainings, one-on-ones, virtual meetings.

#### Check In - Evaluate - Plan

- After each collection
	- Check in with yourself what went well, what could you have done differently, what can you share with others in your district to help with the next collection
- Student/School Enrollment
	- Repeated templates, depending on your district/SIS have e plan in place to update to PIMS regularly
		- Be ready for the unexpected outages

"Just listen to your gut, and on the way down to your gut, check in with your heart. Between those two things, they'll let you know what's what."

- Ted Lasse

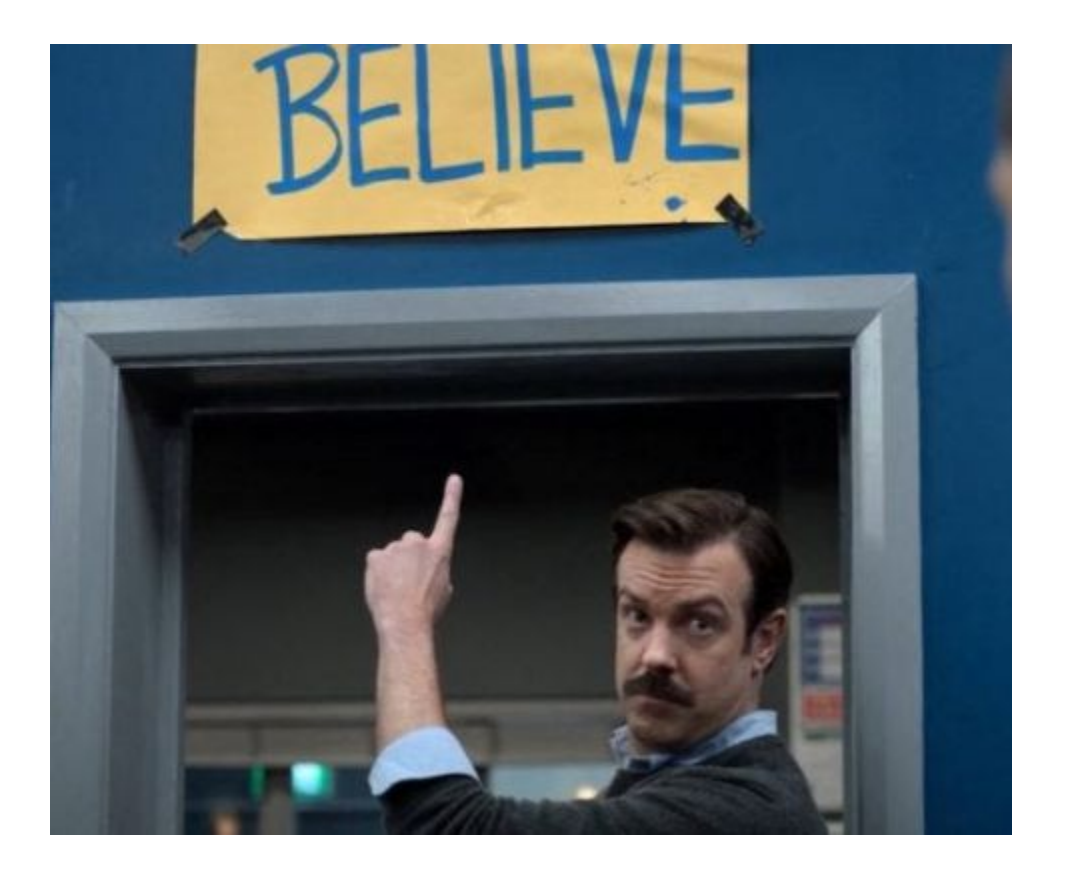

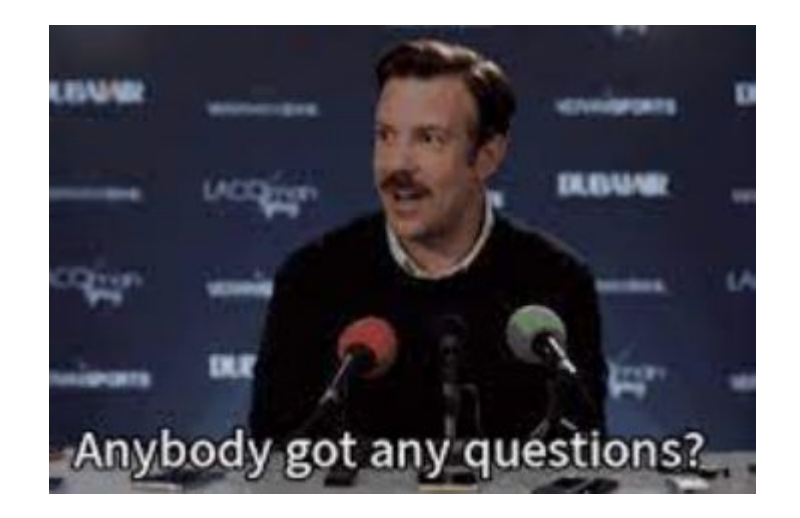

#### Thank you!

kulpsr@npenn.org 215.853.1078